# **Inventory Reconciliation Summary Report**

This document provides information on the Inventory Reconciliation Summary Report, which is a standard report available in FuelsManager. Prerequisites: The Inventory Reconciliation Summary report should have been preconfigured for your Site, and your User account should belong to a User Group that has been assigned to view the report. See the *Report Assignment Configuration* help page for more information.

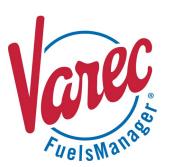

Inventory Reconciliation compares the amount of a product remaining in storage, or book inventory, with a physical inventory of the actual product remaining. It includes comparing the physical record with the amount of product shown in the book inventory for the same period and researching discrepancies between the two amounts.

The Inventory Reconciliation Summary Report allows you to reconcile inventories per Product for each of the transactions included on the Inventory Reconciliation page. Using the report, you may reconcile product inventory for a specific date range for all or a particular Site(s) for the selected Manager. You also have an option to include or exclude additive type products on the report.

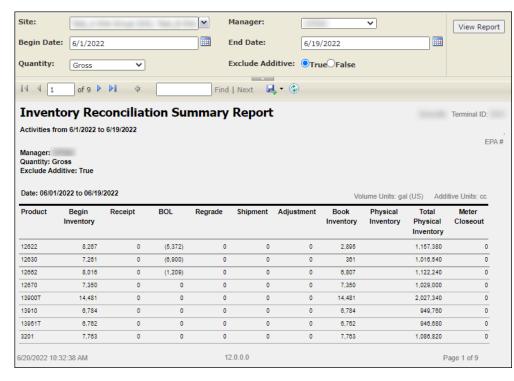

The columns that display on the report (except for the Product column) are based on the configured View for Inventory Reconciliation. The report width is fixed, and only displays up to 10 columns of those configured. Some columns may not show on the report. See the Views Configuration help page for more information.

See the *Report Header Field Descriptions* and *Report Column Descriptions* sections below for more information.

You must belong to a FuelsManager user group with appropriate security access rights to view and modify data. Some pages may not be available for entry or edit depending on your user security rights.

Modified Date: 7/12/22

## **Viewing the Inventory Reconciliation Summary Report**

You may view the Inventory Reconciliation Summary Report from the Reports menu. Follow the steps below:

- 1) Log in to a **Site** or **Site Group** in FuelsManager.
- From the menu, select Reports > Inventory
   Management > Inventory Reconciliation
   Summary Report. The report header displays.
- Select the appropriate Site Group, Site, or multi-Sites to filter the data.

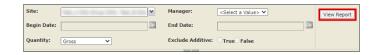

Standard Inventory Reconciliation Summary Report

- 4) Select the Manager from the list.
  - This is a required field. The report will not run if no Manager is selected.
- 5) Enter or select the **Begin Date** and **End Date** range in which you want to reconcile inventory.
- 6) Select if you want to view **Gross** or **Net** volume amounts on the report.
- 7) Select **True** or **False** to Exclude Additives from the report.
  - When set to True, additive type products are <u>excluded</u> from the report.
     See the *Product Configuration General Tab* help page for more information on configuring *Additive* type products.
  - When set to False, additive type products are included in the report.
- 8) Click **View Report**. The report values are refreshed based on your selections.

#### **Printing the Report**

You may print the report from the header. Follow these steps:

- 1) Click the **Export** dropdown menu.
- 2) Select **PDF** from the list and then save the file in your desired folder location.
  - Varec recommends to use the PDF format for exporting reports.
- 3) Open the **PDF** file and then **print** the report.

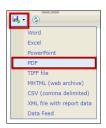

### **Report Header Field Descriptions**

| Field            | Description                                                                                       |  |
|------------------|---------------------------------------------------------------------------------------------------|--|
| Site             | Filters the table to only show data for all or the selected Site(s).                              |  |
| Manager          | Filters the table to show data for the selected Manager.                                          |  |
|                  | This is a required field. The report will not run if no Manager is selected.                      |  |
| Begin Date       | Indicates the start date for the report data.                                                     |  |
| End Date         | Indicates the end date for the report data.                                                       |  |
| Quantity         | Filters the table to show Gross or Net volume amounts.                                            |  |
| Exclude Additive | Allows you to include or exclude data for Additive type products:                                 |  |
|                  | • When <b>True</b> , additive type products are <u>excluded</u> from the report.                  |  |
|                  | • When <b>False</b> , additive type products are <u>included</u> in the report.                   |  |
|                  | See the <i>Product Configuration General Tab</i> help page for more information on product types. |  |
| View Report      | Click to view the report based on the selected criteria.                                          |  |

# **Report Column Descriptions**

The columns on the report and the order they display may vary depending on the configured View for Inventory Reconciliation. See the *Views Configuration* help page for more information.

| Column                   | Description                                                                                                    |
|--------------------------|----------------------------------------------------------------------------------------------------|
| Product                  | Lists the products that have associated transactions for the selected date range.  This column displays on the report only.                                                                                                    |
| Adjustment               | Lists the total amount of Adjustment transactions per day.                                                                                                    |
| Allowed Gain/Loss        | Lists the allowed Gain or Loss distributions for the selected Manager(s).  Calculation: Allowed Gain Loss = Total Movement x Tolerance % / 100                                                                                                    |
| BOL                      | Lists the total amount of BOL transactions per day.                                                                                                    |
| Begin Inventory          | Lists the amount of product available at the beginning of the day specified by the Date column.                                                                                                    |
| Book Inventory           | Lists the amount of product recorded in FuelsManager per day.                                                                                                    |
| Inventory Date           | Displays every day in the specified Begin and End Date range, or the selected month and year. Each date represents a separate row.                                                                                                    |
| Meter Closeout           | Lists the total Meter Closeout transactions per day.                                                                                                    |
| Order                    | Lists the total Order transactions per day.                                                                                                    |
| Physical Inventory       | Lists the total Physical Inventory transactions per day.                                                                                                    |
| Receipt                  | Lists the total Receipt transactions per day.                                                                                                    |
| Regrade                  | Lists the total Regrade transactions per day.                                                                                                    |
| Shipment                 | Lists the total Shipment transactions per day.                                                                                                    |
| Supply Order             | Lists the total Supply Order transactions per day.                                                                                                    |
| Tolerance Percentage     | Lists the Variance Tolerance of the product associated with the transaction.  This shows on the top portion of the report as Tolerance %. For more information on setting the <b>Variance Tolerance</b> , refer to the <i>Product Configuration General tab</i> help page. |
| Total Activity           | Lists the Total Activity per day, which is the sum of the transactions included in the report.                                                                                                    |
| Total Physical Inventory | Lists the total amount of product that was physically measured on a given day.                                                                                                    |
| Total Variance           | Lists the accumulated variances for the product.  Calculation: Total Variance = sum total of (Physical Inventory - Book Inventory), month to current day                                                                                                    |
| Transfer                 | Lists the total Transfer transactions per day.                                                                                                    |
| Variance                 | Lists the variances per day.  Calculation: Variance = Physical Inventory - Book Inventory                                                                                                    |
| Variance Percentage      | Lists the variance percentages per day.  Calculation: Variance Percentage = Total Variances (month to day) / Total Movements (month to day) x 100                                                                                                    |